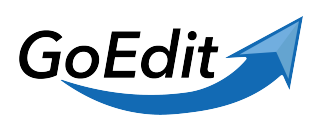

[Wissensdatenbank](https://helpdesk.goedit.io/de/kb) > [GoEdit](https://helpdesk.goedit.io/de/kb/goedit) > [Exporting the GoEdit Configuration as PDF in Atlassian](https://helpdesk.goedit.io/de/kb/articles/configuration-page-pdf) [Products](https://helpdesk.goedit.io/de/kb/articles/configuration-page-pdf)

## Exporting the GoEdit Configuration as PDF in Atlassian **Products**

Eugen Mayer - 2023-11-14 - [GoEdit](https://helpdesk.goedit.io/de/kb/goedit)

To export the GoEdit configuration as a PDF file, which mostly is needed in support cases, you will need administration access to your platform

## Note

Important: This is only needed and possible for Data-Center and Server variants.

## **Confluence / Jira**

- 1. Please go the the App-Administration (UPM)
- 2. Now select **Configure GoEdit** in the sidebar
- 3. You know find a Button called PDF please press it
- 4. The print dialog opens, please save the file as a PDF (instead of printing)
- 5. Attach the file to the support ticket